San Francisco State University Michael Bar ECON 702 Spring 2015

## Matlab Basics

- 1. Matlab interface
	- (a) Command window
	- (b) Workspace window
	- (c) Choosing current directory
	- (d) Matlab Toolboxes
	- (e) Matlab Editor
	- (f) Matlab Help
- 2. Basic operations with numbers
- 3. Creating grids and arrays
	- (a)  $x = 1:2:10$  (creates a vector of numbers  $[1,3,5,7,9]$ )
	- (b)  $x = [3, 12, 0; 7, 11, 13; 6, 6, 6]$  (creates a matrix)
	- (c)  $x = \text{linspace}(a, b, n)$  (n equally spaced numbers between a and b)
	- (d) ; suppressing display
	- (e) Plotting vectors:

 $x = -10:10;$  $y = x.^2; plot(x,y)$ title('Quadratic function  $f(x) = x^2$ );  $xlabel('x');$  $ylabel('y')$ 

- 4. Matrices
	- (a) Creating special martrices: zeros, ones, rand, randn, eye
	- (b) Subscripting

 $A(i, j)$  is the element in row i column j of matrix  $A$ 

- A(i,end) is the last element in row i of matrix A
- $A(\text{end},j)$  is the last in column j of matrix A
- (c) Vectorizing ":", the colon operation
- (d) Deleting rows or columns  $A(3,:) = []$  (Deletes the 3rd row of matrix A)  $A(:,5) = []$  (Deletes the 5th column of matrix A)

(e) Matrix arithmetics: transpose, multiplication by constant, matrix multiplication (matrices must conform)., inv, element-by-element multiplication (matrices must be of identical size)

```
A', A*B, A.*B, inv(A)
```
- (f) Important functions for data: min, max, mean, sum, cumsum, cumprod.
- 5. M-Öles (programming in Matlab)
	- (a) Scripts. A script is a program, a series of matlab commands. Here is an example of a program that simulates productivity shocks. The total factor productivity,  $A_t$  is assumed to be generated by the following probability model:

$$
A_{t+1} = (1+\gamma)^t A_1 e^{z_t}
$$
  
where  $z_{t+1} = \rho z_t + \varepsilon_t$ ,  $\varepsilon_t \sim N(0, \sigma)$ 

Thus,  $z_t$  is an  $AR(1)$  process. Notice that

 $\ln (A_{t+1}) = \ln (A_1) + t \ln (1 + \gamma) + z_t$ 

Therefore, this model of TFP is consistent with the data, in that it exhibits a constant growth rate of  $\gamma$  on average, and fluctuates around the trend. For practice, write this program into a matlab file and make sure you understand how it works.

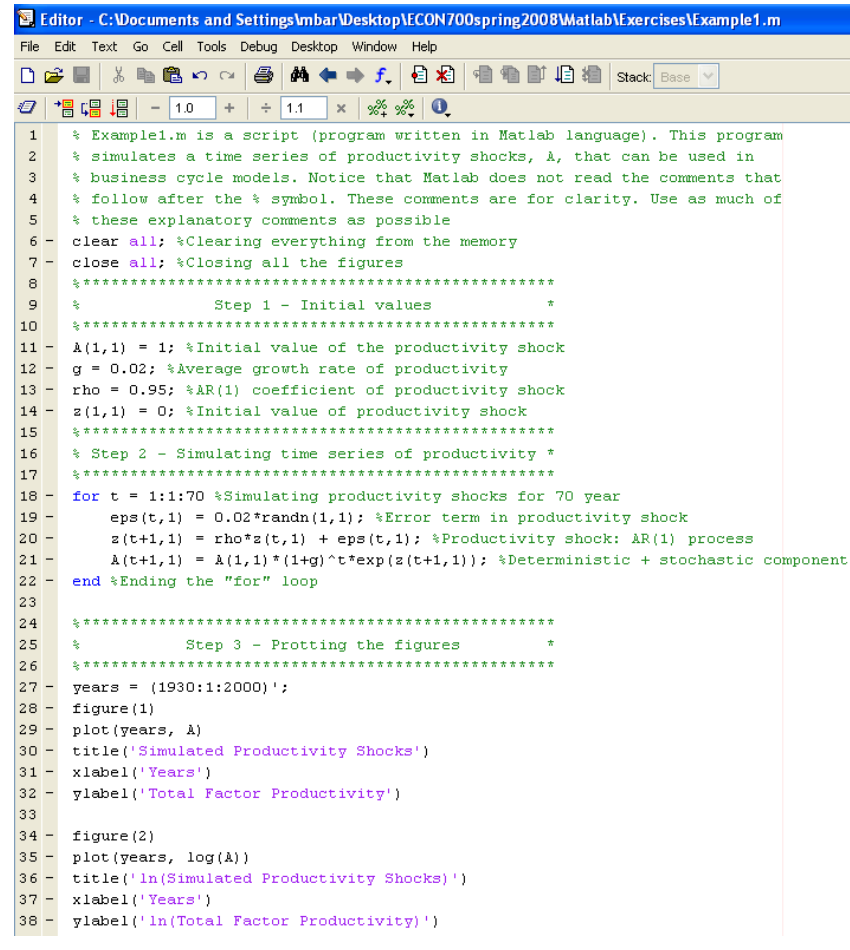

Experiment with different simulations when you change the values of  $\rho$  and  $\sigma$ .

(b) **Functions.** A function is an m-file that can be used and reused as an intrinsic Matlab function. For example, the next function computes the roots of a quadratic polynomial of the form

$$
ax^2 + bx + c = 0
$$

We know from math that in general there are two roots (solutions) to this function:

$$
x_1 = \frac{-b + \sqrt{b^2 - 4ac}}{2a}
$$

$$
x_2 = \frac{-b - \sqrt{b^2 - 4ac}}{2a}
$$

The general structure of a function is

$$
[outputs] = functionname(iinputs)
$$

In the next example, the inputs are  $(a, b, c)$ , i.e. 3 numbers, and the output is  $|x_1, x_2|$ , the roots of the quadratic. For practice, write this function and compute the roots of

 $x^2 - 1577x + 606726 = 0$ 

Type in the command window:  $[x1, x2] =$  quadraticmichael(1,-1577,606726). It is important that you understand the structure of functions and how they are used.

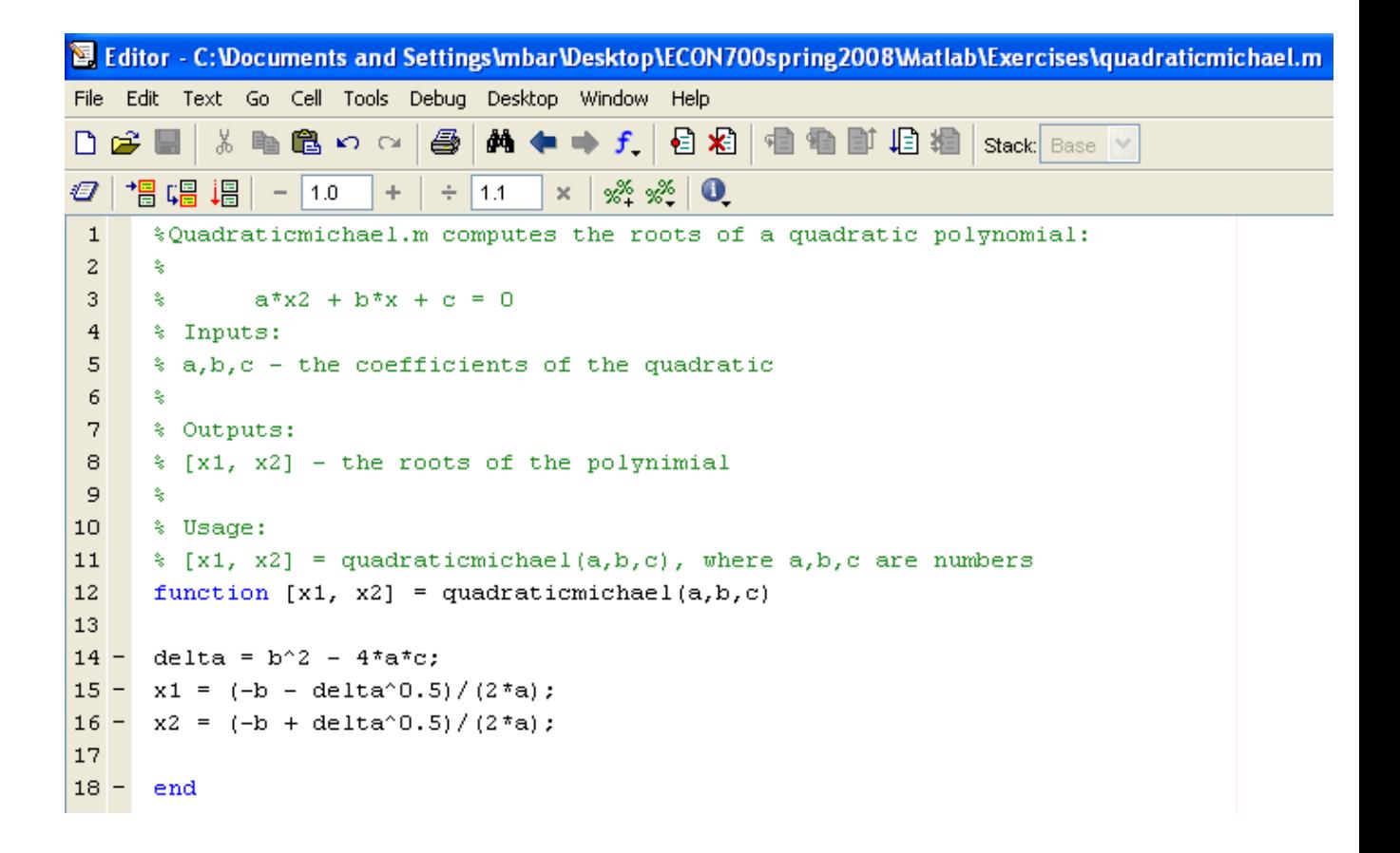